#### **Bildung**

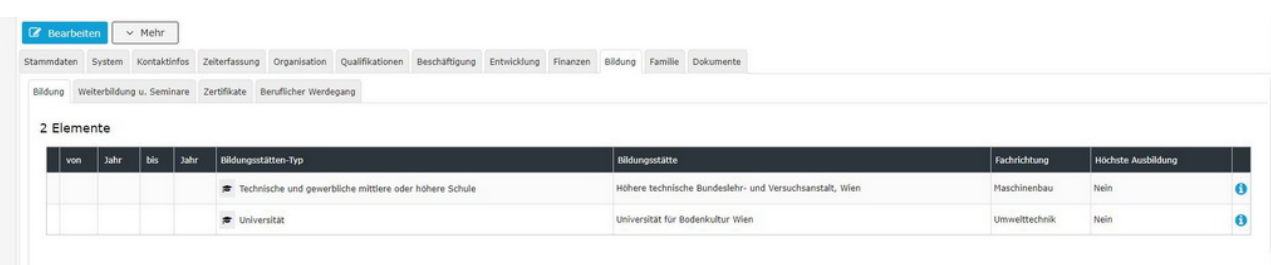

In diesem Reiter besteht die Möglichkeit die absolvierte Ausbildung des Mitarbeiters aus seinem Lebenslauf einzupflegen.

Der Bereich Bildung dient der Dokumentation von

- bisher absolvierten Ausbildungen a Schulen, Fachhochschulen, Universitäten und andere Bildungsstätten
- Weiter- und Zusatzausbildung
- Zertifikate (Führerschein, Erste-Hilfe-Zertifikat)
- bisheriger beruflicher Werdegang vor Eintritt in die Organisation

Die Liste aller möglicher Felder finden Sie hier: [Bildung Feldverzeichnis](https://extranet.workflow.at/daisy/personalwolke-default/7847-dsy.html)<sup>1</sup>

#### **Anmerkung**

Bei Bedarf ist es möglich, weitere Felder im Bereich "Bildung" zu ergänzen, um spezifische Daten für Ihr Unternehmens erfassen zu können. Wenden Sie sich bitte dazu an unsere Spezialistinnen und Experten!

1. https://extranet.workflow.at/daisy/personalwolke-default/7847-dsy.html

### **Weiterbildung u. Seminare**

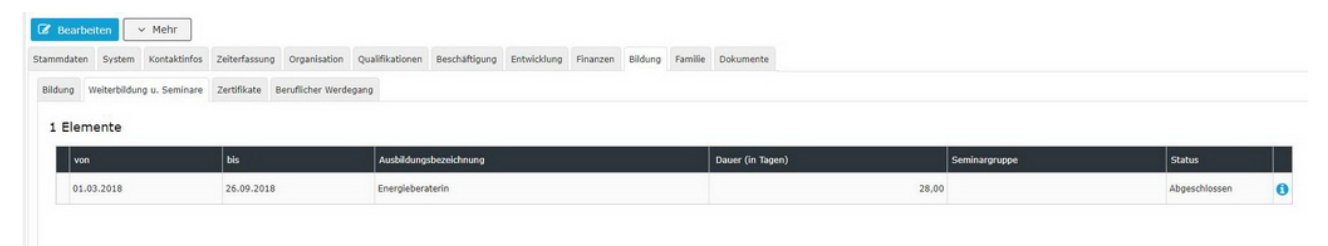

In diesem Reiter können geplante und durchgeführte Weiterbildungen und Seminare eines Mitarbeiters eingepflegt werden.

Details zu den einzelnen Feldern befinden sich unter: [Bildung Feldverzeichnis](http://extranet.workflow.at/daisy/personalwolke-admin/HR-Expert/Personenmaske/Bildung/7847-dsy.html)<sup>1</sup>

1. /daisy/personalwolke-admin/HR-Expert/Personenmaske/Bildung/7847-dsy.html

## **Zertifikate**

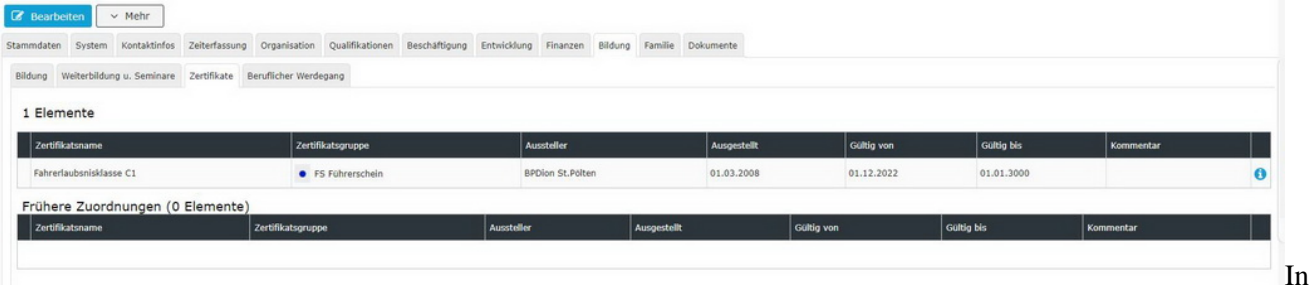

diesem Reiter können Zertifikate des Mitarbeiters eingepflegt werden. Diese Zertifikate müssen zuvor vom Administrator angelegt werden.

Die Eingabemaske für das Hinzufügen neuer Zertifikate zu einer Person sieht wie folgt aus:

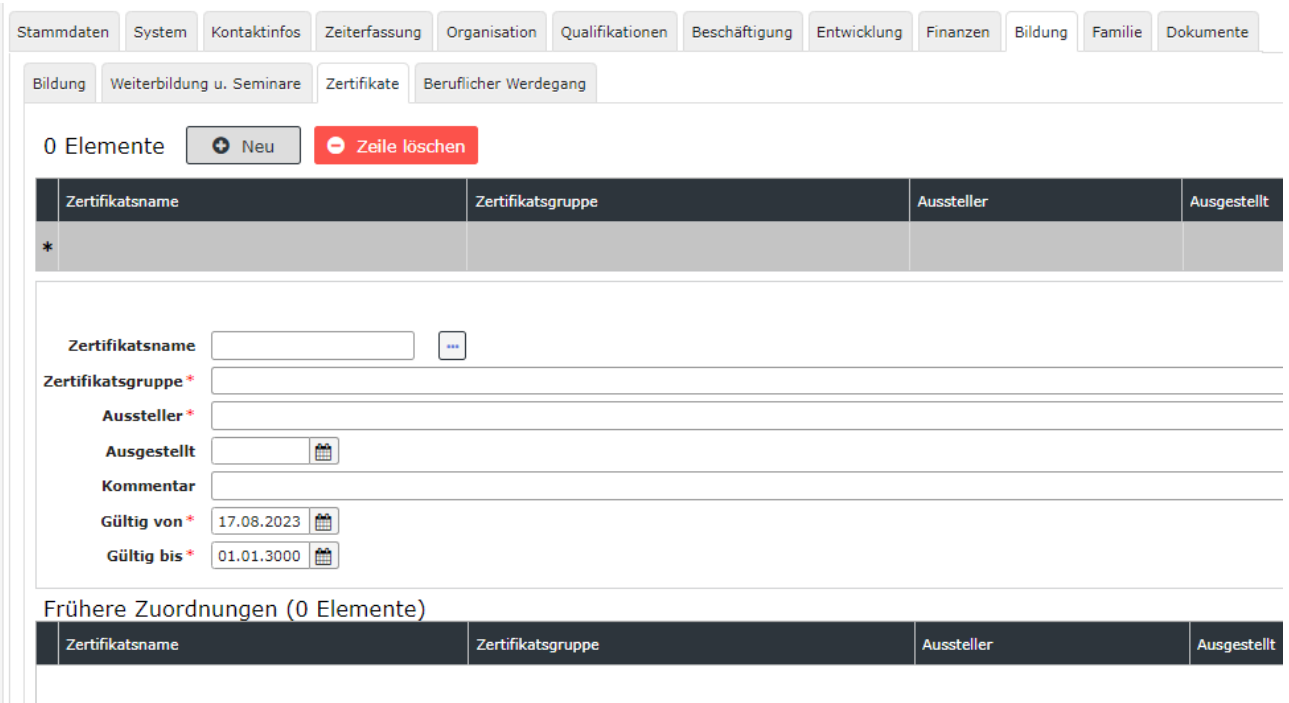

Die Informationen zu den einzelnen Eingabefeldern dieses Reiters finden Sie unter [Bildung](http://extranet.workflow.at/daisy/personalwolke-admin/HR-Expert/Personenmaske/Bildung/7847-dsy.html) [Feldverzeichnis](http://extranet.workflow.at/daisy/personalwolke-admin/HR-Expert/Personenmaske/Bildung/7847-dsy.html)<sup>1</sup>.

1. /daisy/personalwolke-admin/HR-Expert/Personenmaske/Bildung/7847-dsy.html

# **Beruflicher Werdegang**

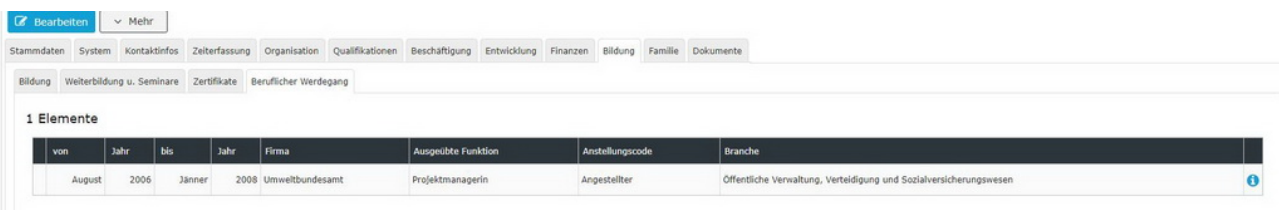

In diesem Reiter kann der berufliche Werdegang des Mitarbeiters historisiert eingepflegt werden. Dieser Menüpunkt ist besonders für Konzerne mit mehreren Filialen interessant um den Werdegang des Mitarbeiters lückenlos erfassen zu können. Es können allerdings auch Daten zu vorherigen Dienstverhältnissen hier vermerkt werden.

Informationen zu den einzelnen Eingabefeldern finden Sie unter [Bildung Feldverzeichnis](http://extranet.workflow.at/daisy/personalwolke-admin/HR-Expert/Personenmaske/Bildung/7847-dsy.html)<sup>1</sup>.

NOTIZ

Wichtig: Beachten Sie [Zeitabgrenzung und Historisierung](http://extranet.workflow.at/daisy/personalwolke-admin/HR-Expert/Informationen-und-Hilfen/Zeitabgrenzung-Historisierung.html)<sup>2</sup> damit Sie die beabsichtigte Wirksamkeit und Historisierung erzielen!

- 1. /daisy/personalwolke-admin/HR-Expert/Personenmaske/Bildung/7847-dsy.html
- 2. /daisy/personalwolke-admin/HR-Expert/Informationen-und-Hilfen/Zeitabgrenzung-Historisierung.html